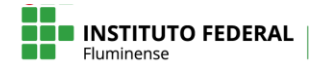

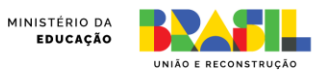

## **Ativar notificações** *popup* **no aplicativo do Moodle**

Para configurar as notificações popup no aplicativo do Moodle acesse as configurações gerais da sua conta através do ícone de barras e em seguida o menu **Preferências**, conforme indicado na figura 1.

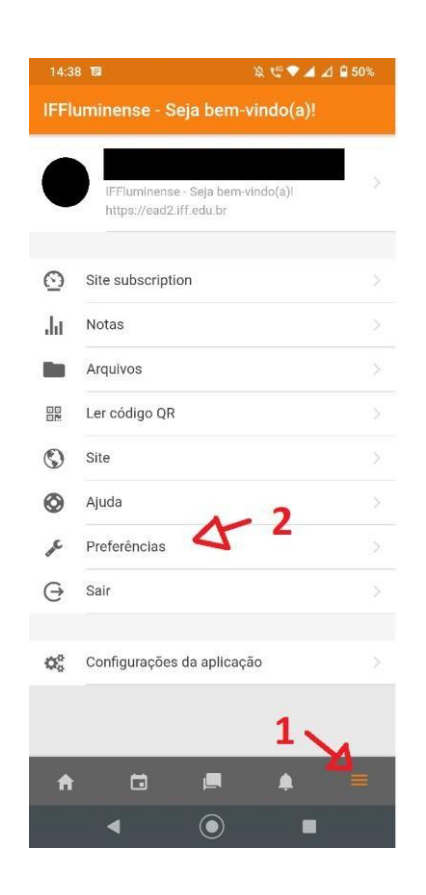

Na página de preferências acesse o menu **Notificação**.

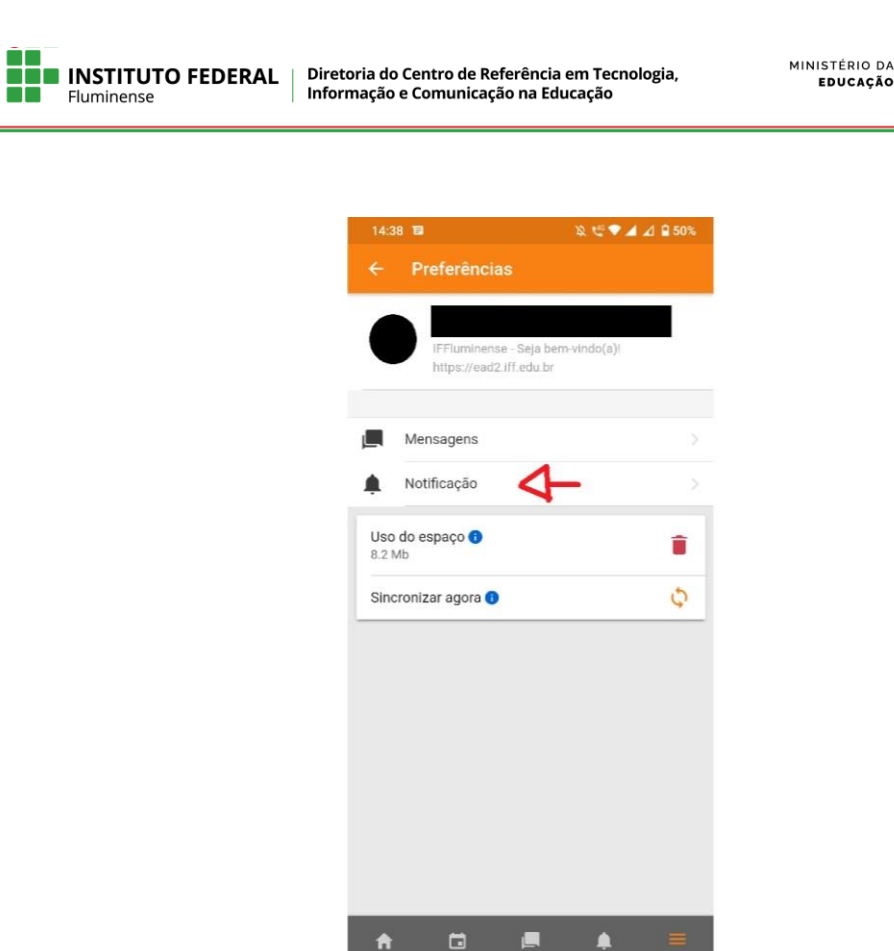

UNIÃO E RECONSTRUÇÃO

Na página de notificação escolha a opção Notificação popup e ative as notificações que desejadas.

 $\odot$ 

 $\Box$ 

 $\blacktriangleleft$ 

 $\blacktriangle$ 

 $\blacksquare$ 

 $\blacksquare$ 

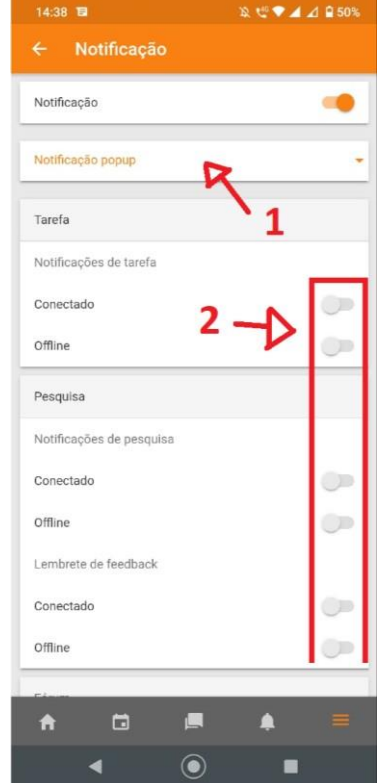

Instituto Federal de Educação, Ciência e Tecnologia Fluminense | Centro de Referência Rua Coronel Walter Kramer, 357 - Parque Santo Antônio, Guarus - Campos do Goytacazes, RJ - CEP 28080-565<br>Rua Coronel Walter Kramer, 357 - Parque Santo Antônio, Guarus - Campos do Goytacazes, RJ - CEP 28080-565